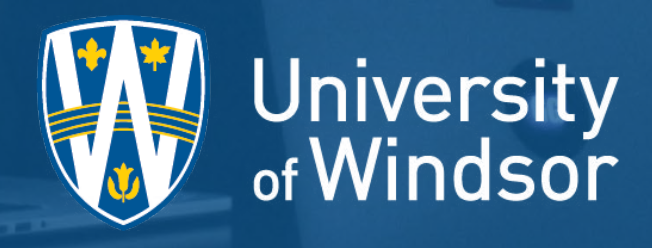

## ONLINE LEARNING

TIPS

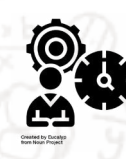

1

Welcome to online learning at UWindsor! We hope that you will value and enjoy your journey. This 4-pager was created by students, for students, to assist you with your online learning experience. Please use this as a personal guide through your first year of University!

#### Create a term schedule

- Read through the syllabus and ensure you understand it!
- Add due dates of assignments to your term schedule
- Purchase your textbooks at [The Bookstore](https://www.uwindsor.ca/bookstore/)

### Create a weekly schedule

Set dedicated time blocks for school and small breaks

- Take time for yourself, away from the screen
- Ensure you set time aside to stay [active!](https://www.uwindsor.ca/coronavirus/401/virtual-fitness)

#### Set up your study space

Dedicate a quiet place to learning and studying

Minimize the distractions

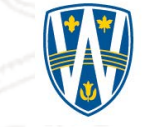

Jniversity Windsor

**Let's Get Started!** Let's Get Started

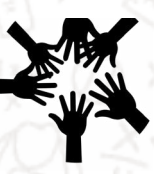

2

#### Classes begin on September 10th, 2020!

Being present in all lectures is the best way to connect with your professor and understand the material

Take effective notes

Find tips on how to take useful notes [here](https://www.uwindsor.ca/studentaccessibility/sites/uwindsor.ca.studentaccessibility/files/notetaking_strategies.pdf)

#### Collaborate with your peers

Don't be afraid to put yourself out there!

Join a club or participate in your faculty's online activities

Engage with others

Connect with fellow classmates for assistance

Reach out to your professors, graduate assistants (GA's) and teaching assistants (TA's) early in the semester, especially if you are having difficulties understanding the material

#### Develop good habits

Create a routine and don't make excuses for yourself

Check your UWindsor email frequently

Stay motivated

Set short-term achievable goals

Reward yourself when you complete a goal

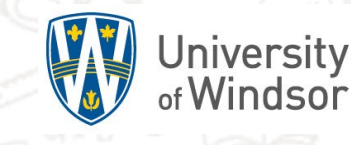

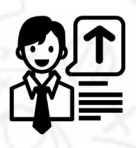

3

#### Be respectful online

Ensure you have headphones for online lectures and communication

Mute yourself until the instructor gives you the opportunity to speak

Use the "raise your hand" feature if you have a question or want to contribute to the conversation, and take it down when you are done

Use professional language when emailing your professor

E.g. Use "Good afternoon Professor" vs. "Hey"

#### Tools

[Sign-in to Blackboard](https://blackboard.uwindsor.ca/) (Blackboard Collaborate). Courses you are enrolled in will appear on Home tab, under 'My Courses'

This is where you will attend live online classes (Virtual Classroom)

- You can find class resources here (e.g. Syllabus, Resources and other course material)
- Get started in the 'Student Orientation to Blackboard Practice course found in your courses list (under Courses tab) or by watching [these videos](https://help.blackboard.com/Filter/Student/College_or_University)

(Note,U of W uses the Original Course View)

#### [UWinSite Student](http://student.uwindsor.ca/)

Information on registering for courses

Features: switching/adding/dropping courses, finances, final grades, scholarship applications and viewing required courses you need to take

Microsoft Office365 [Tools](https://uwindsor.teamdynamix.com/TDClient/1975/Portal/KB/ArticleDet?ID=9552)

Including: Microsoft Office (Word, Excel, PowerPoint), Microsoft Teams and OneDrive

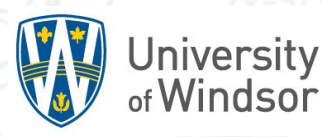

**Attending Your First Class Attending Your First Class**

#### Resources

Assistance with courses

Make an appointment with [Academic Advising](https://www.uwindsor.ca/success/advising)

Financial Services

- Visit the [Student Awards and Financial Aid Office](https://www.uwindsor.ca/studentawards/)
- Including information on [OSAP](https://www.ontario.ca/page/osap-ontario-student-assistance-program) and the [Cashier's office](https://www.uwindsor.ca/finance/student-accounts)
- Email us at: [award1@uwindsor.ca](mailto:award1%40uwindsor.ca?subject=)

Locate reading, writing and research paper materials

- Visit [Leddy Library](http://leddy.uwindsor.ca/)
- Visit the [Writing Support Desk](https://www.uwindsor.ca/success/writingsupportdesk) for assistance with academic writing
- Reach out to your faculty specific librarian [here](http://leddy.uwindsor.ca/your-librarian)
- Free confidential counselling
	- Visit the [Student Counselling Centre](https://www.uwindsor.ca/studentcounselling/) for free, confidential mental health counselling
	- Utilize [My Student Support Program](https://www.uwindsor.ca/studentexperience/500/my-student-support-program)

Assistance with technical issues

Visit [Information Technology \(IT\) Services](https://www.uwindsor.ca/itservices/)

Services intended to facilitate the inclusion of all students

Contact [Student Accessibility Services \(SAS\)](https://www.uwindsor.ca/studentaccessibility/)

Inquiries as an International Student

Visit the [International Student Centre](https://www.uwindsor.ca/international-student-centre/)

Healthcare and dental needs

Th[e Student Health Services](https://uwsa.ca/uwsa-services/health-and-dental/) can help

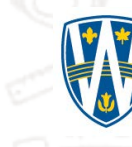

**University<br><sub>of</sub> Windsor** 

 $\overline{\Delta}$ 

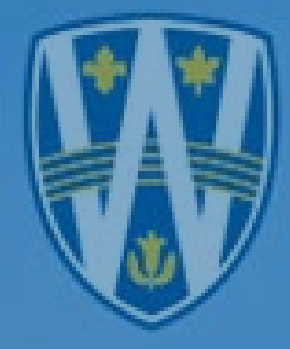

# University<br>of Windsor

An Office of Open Learning Co-op student initiative by Bilal S. , Kristen S. , and Nitin R. (with 6 additional Co-op students)

Cover photo courtesy: Unsplash

Icons provided by "The Noun Project"

Illustrations: Freepik

Logo and colour scheme provided by the University of Windsor.

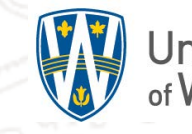

University<br>of Windsor